# **How to use HTCaaS (Wrapper) Propose 2014.09.18**

# - *Command Reference*

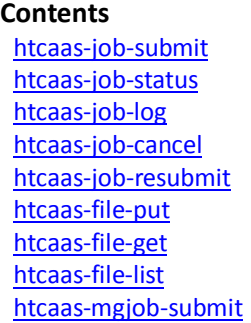

### **htcaas-job-submit**

Submit a metajob (general job)

- *htcaas-job-submit* [--help or -h]
- *htcaas-job-submit* [-f <*jsdl file*> ]
- **Options**:
	- -h or --help : Display usage information
	- -f <*jsdl file*> : Submit a metajob in accordance with '<*jsdl file*>'
	- -t <*estimated time(sec)*> : To be used for backfill function
- **Exit Status**:
	- *htcaas-job-submit* will exit with a *metajob id* upon success, and it will exit with error message upon failure

#### - **Example:**

```
To submit a metajob using hello.jsdl, (correct the jsdl file first)
```

```
% htcaas-job-submit ./hello.jsdl
```

```
or
% htcaas-job-submit /somewhere/hello.jsdl
```
# **htcaas-job-status**

### Get a status of metajob

- *htcaas-job-status* [--help or -h]
- *htcaas-job-status* [-m <*metajob id*> ] [-s <*sequence*>] [*custom options*]
- **Options**:
	- -h or --help : Display usage information
	- -m <*metajob id*> : Shows status of metajob having <*metajob id*>
	- -s <*sequence*>: Shows status of a specific subjob of <*metajob id*>. If put empty value on <*sequence*>, it shows all subjobs' info of the metajob
	- *Custom options*:
		- --all or -a: shows all metajobs' status and information
		- --info or -i: shows information in detail
		- --progress or -p : shows summary

```
- Exit Status:
```
- *htcaas-job-status* will return information and status upon success, and it will exit with error message upon failure
- **Example:**
	- To see status of all subjobs in a metajob (*id* is *1234*)

% htcaas-job-status –m 1234 -s

To see status of specific subjob(e.g. 1st one) of the metajob

```
% htcaas-job-status –m 1234 –s 1
```
#### To see only status for all subjobs in the metajob,

% htcaas-job-status -m 1234 -s | grep Status Status: done

#### The **-p** option displays the summary of a metajob

% htcaas-job-status -m 1234 -p =============================

```
MetaJob ID : 1234
Total Jobs : 10
Waiting Jobs : 2
Preparing Jobs : 0
Running Jobs : 4
Done Jobs : 4
Failed Jobs : 0
canceled Jobs : 0
```
The -i option displays detailed information of a metajob

```
% htcaas-job-status -m 1234 –i
or
% htcaas-job-status -m 1234 –s 1 -i
```
# **htcaas-job-log**

Get a log(standard out & error) of metajob

- *htcaas-job-log* [--help or -h]
- *htcaas-job-log* [-m <*metajob id*> ] [-s <*sequence*>]
- **Options**:
	- -h or --help : Displays usage information
	- -m <*metajob id*> : Shows log of metajob having <*metajob id*>
	- -s <*sequence*>: Shows log of a specific subjob of <*metajob id*>
- **Exit Status**:
	- *htcaas-job-log* will show log message upon success, and it will exit with error message upon failure
- **Example:**

To see status of specific subjob(e.g. 1st one) of a metajob (*id* is *1234*)

% htcaas-job-log –m 1234 –s 1

# **htcaas-job-cancel**

### Cancel a metajob

- *htcaas-job-cancel* [--help or -h]
- *htcaas-job-cancel* [-m <*metajob id*> ]
- **Options**:
	- -h or --help : Displays usage information
	- -m <*metajob id*> : Cancels a metajob having <*metajob id*>
- **Exit Status**:
	- *htcaas-job-cancel* will show its metajob id upon success, and it will exit with error message upon failure
- **Example:**

```
To cancel a metajob (id is 1234)
    % htcaas-job-cancel –m 1234
```
# **htcaas-job-resubmit**

Resubmit subjob(s)

- *htcaas-job-resubmit* [--help or -h]
- *htcaas-job-resubmit* [-m <*metajob id*> ] [-s < *sequence* >]
- *htcaas-job-resubmit* [-m <*metajob id*> ] [-c < *status* >]
- **Options**:
	- -h or --help : Displays usage information
	- -m <*metajob id*> : Resubmits a metajob having <*metajob id*>
	- -s <*sequence*>: Sequence of subjob(e.g., 1,2,..). One or multiple (e.g. 1 or 1-100 or 1,3,5-7)
	- -c <status>: Status constraint to be resubmitted (*waiting*|*failed*|*preparing*|*running*|*done*)
- **Exit Status**:
	- *htcaas-job-resubmit* will show its metajob id upon success, and it will exit with error message upon failure - **Example:**
	- To resubmit specific subjob(s)(e.g. 1,2,3 and  $10^{th}$ ) of a metajob (*id* is 1234)
		- % htcaas-job-resubmit –m 1234 –s 1-3,10
	- To resubmit subjob(s) having specific status (e.g. failed) of a metajob (*id* is *1234*)
		- % htcaas-job-resubmit –m 1234 –c failed

# **htcaas-file-put**

Upload(put) file(s) or directory to a Server

- *htcaas-file-put* [--help or -h]
- *htcaas-file-put* [-f < *file name*> ] [-r <*remote location*>] [*-*i <*username*>]
- *htcaas-file-put* [-l <*local directory*> ] [-r <*remote location*>] [*-*i <*username*>]
- **Options**:
	- -h or --help : Displays usage information
	- -f <*file name with absolute path*>: Sends <*file name*> to destination. It should be absolute path
	- -l <*local directory*> : Sends entire <*local directory*> to destination
	- -r <*remote location*> : Send file or directory to <*remote location*>
	- -i <*username*> : Transferred file or directory is owned by <*username*>
- **Exit Status**:
	- *htcaas-file-put* will return no message upon success, and it will exit with error message upon failure - **Example:**
		- To send a file *sample.dat* owned by *someuser* to a working directory on the server

```
% htcaas-file-put -f /somewhere/sample.dat –r /server/workingdir/ –i someuser
or
% htcaas-file-put -f ${PWD}/sample.dat –r /server/workingdir/ –i someuser
```
To send a directory owned by *someuser* to a working directory on the server

```
% htcaas-file-put -d /somewhere/thisDIR –r /server/workingdir/ –i someuser
or
```
% htcaas-file-put -d \${PWD}/thisDIR –r /server/workingdir/ –i someuser

If you want to send a file or directory to *NEWDIR* which does not exist on working directory of server,

```
% htcaas-file-put -f /somewhere/sample.dat –r /server/workingdir/NEWDIR –i someuser
or
% htcaas-file-put -d /somewhere/thisDIR –r /server/workingdir/NEWDIR –i someuser
```

```
 htcaas-file-get
```
Download(get) file(s) or directory from a Server

- *htcaas-file-get* [--help or -h]
- *htcaas-file-get* [-l < *filename with absolute localpath*> ] [-r <*file name with remote location*>] [*-*i <*username*>]
- *htcaas-file-get* [-l < *dir with absolute localpath*> ] [-r <*file name with remote location*>] [*-*i <*username*>]
- **Options**:
	- -h or --help : Display usage information
	- -l < *path+{file or di}r*> : *file* or *directory name* to be downloaded will be located on *path*
	- -r <*remote path+{file or dir}*> : *file* or *directory name* on *source(remote) location*
	- -i <*username*> : Transferred file or directory is owned by <*username*>
- **Exit Status**:
	- *htcaas-file-get* will return no message upon success, and it will exit with error message upon failure
- **Example:**

To get a file *sample.dat* owned by *someuser* from a working directory on the server to local directory *somewhere* % htcaas-file-get -l /somewhere/sample.dat –r /server/workingdir/sample.dat –i someuser

or

```
% htcaas-file-get -l ${PWD}/sample.dat –r /server/workingdir/sample.dat –i someuser
```

```
To get a directory owned by someuser from a working directory on the server to local directory somewhere
```

```
% htcaas-file-get -l /somewhere/thisDIR –r /server/workingdir/thisDIR –i someuser
or
```

```
% htcaas-file-get -l ${PWD}/thisDIR –r /server/workingdir/thisDIR –i someuser
```
#### If you want to send a file or directory to *NEWDIR* which does not exist on local,

```
% htcaas-file-get -l /somewhere/NEWDIR/sample.dat –r /server/workingdir/sample.dat –i someuser
or
```

```
% htcaas-file-get -l /somewhere/NEWDIR/thisDIR –r /server/workingdir/thisDIR –i someuser
```
- *htcaas-file-list* [--help or -h]
- *htcaas-file-list* [-p or –pwd <*FTP password*> ] [-r <*remote directory*>]
- **Options**:
	- -h or --help : Display usage information
	- -p < *FTP password*> : Server *password* for this user
	- -r <*remote directory* > : It lists <*remote directory* >, and it returns the list of user's *home directory* if don't use **-r** option,

```
- Exit Status:
```
- *htcaas-file-list* will return list of preferring directory upon success, and it will exit with error message upon failure
- **Example:**

```
To get list of a directory somewhere on server,
```

```
% htcaas-file-list -p pass123 –r /somewhere
        [Directory]: MG5 aMC v2 1 2
        [Directory]: MG5_workspace
        [Directory]: lib
        [Directory]: output
        [Directory]: workspace<br>[File]: PI sub.py
        [File]: PI_sub.py
        [File]: PI_sub.sh
        [File]: env.sh
To get list of user home directory
    % htcaas-file-list -p pass123
```
### **htcaas-mgjob-submit**

Submit a metajob for MadGraph5 (https://launchpad.net/mg5amcnlo)

- *htcaas-mgjob-submit* [--help or -h]
- *htcaas-mgjob-submit* [-d or --dir <*working directory*> ] [-e or --exec <*executable(s)*>] [-a <*arguments*>]
- **Options**:
	- -h or --help : Display usage information
	- -d <*working directory*> : a submitted metajob will be run on *the working directory*
	- -e <*executable(s)*> : executable(s) for this metajob. Multiple executables are separated with semi-colon(;). *e.g***.** *ajob1;ajob2;ajob3*
	- -a <*arguments*> : argument(s) used for all subjob(s). Multiple arguments are separated with equal symbol(=). *e.g. abc=123=xyz*
- **Exit Status**:
	- *htcaas-mgjob-submit* will exit with a *metajob id* upon success, and it will exit with error message upon failure
- **Example:**

To submit a MG5 metajob with working directory */somewhere/wd ,* one executable *ajob1 and* arguments *2 F 0*

- % htcaas-mgjob-submit –d /somewhere/wd –e ajob1 -a 2=F=0
- If workding directory is current directory
- % htcaas-mgjob-submit –d \$PWD –e ajob1 -a 2=F=0 If don't need arguments
- % htcaas-mgjob-submit –d \$PWD –e ajob1

To submit a MG5 Metajob having multiple subjobs with different executables(*ajob1*, *ajob2*, *ajob3*) each other. % htcaas-mgjob-submit –d /somewhere/wd –e ajob1;ajob2;ajob3 -a 2=F=0

In above case, each subjob will be executed on some computing nodes like the followings

- % /bin/bash /somewhere/wd/ajob1 2 F 0
- % /bin/bash /somewhere/wd/ajob2 2 F 0
- % /bin/bash /somewhere/wd/ajob3 2 F 0